## 二重登録エラーが表示された場合

会員データ移行を行った際に、二重登録エラーが表示される可能性があります。 発生するそれぞれのエラーについて、以下のように対応して下さい。

## ① 「加入申請手続き中は登録できません。」

会員が既に他チームで手続きを行っている場合に表示されます。 複数チームへの所属手続きは、1 つのチームでの手続きが完了するまで行えません。 「登録しない」を選択して、該当会員の他チームへの手続きが完了してから、再度手続きを行って 下さい。

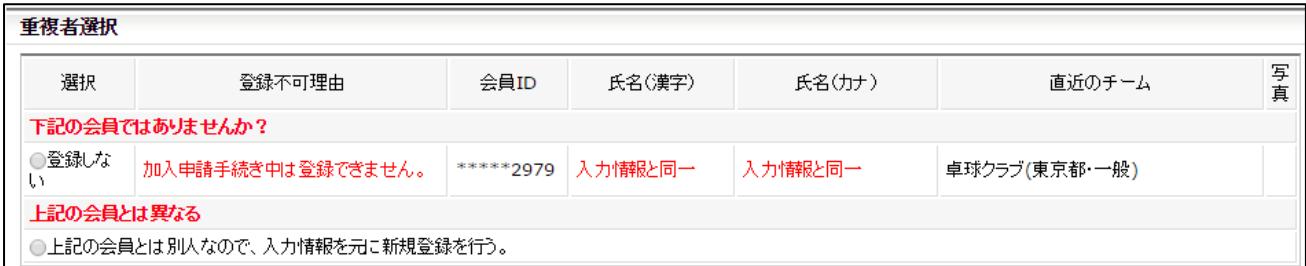

- ※ 表示された会員情報が同姓同名の別人の場合は「上記の会員とは別人なので、入力情報を元に新規 登録を行う。」を選択して登録してください。
- ※ 別人かどうかの判断がつかない場合は登録を行わず、会員本人または申請先の都道府県協会(連 盟)または地区・支部にお問い合せください。

## ② 「所属数制限のため登録出来ません。」

会員が既に複数所属が認められていない他チームでの選手登録が完了しています。

(例:高校や大学のチームに選手として所属済みの場合)

この場合、該当会員は登録できませんので「登録しない」を選択します。

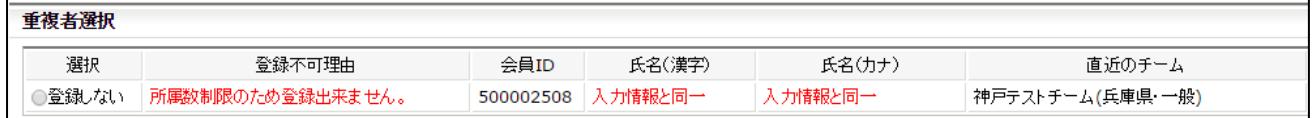

※ 本来自チームに登録するはずの会員に対してこのエラーが表示された場合、2016 年度の登録チー ムで登録されている可能性があります。

表示されている「直近のチーム」が、当該会員が所属しているチームになりますので、当該会員ま たは所属チームにお問い合せください。

## ③ 「下記の会員ではありませんか?」

複数所属が認められている種別(例:第 4 種等)や、役員での複数所属の場合に表示されます。 表示されている会員の情報が、登録しようとしている会員と同様であることを確認し、「\*\*\*\*\*の ID を 使用して、追加登録を行う。」を選択して登録してください。

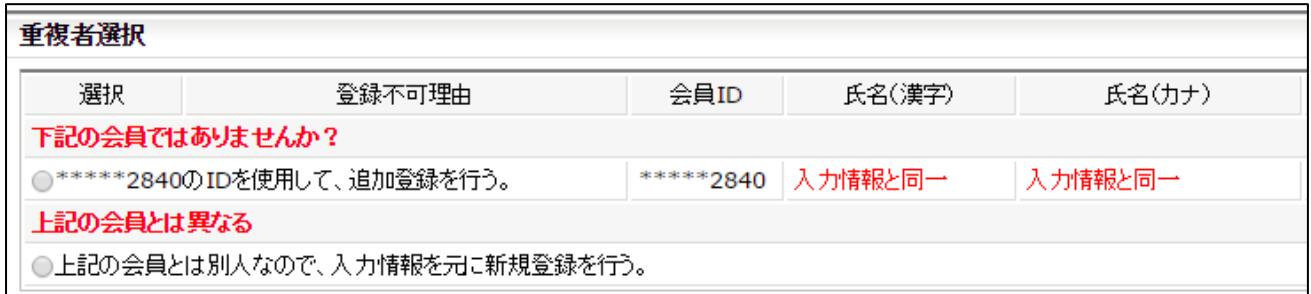

- ※ チームが承認されていない場合、追加登録を行うことが出来ません。チーム承認後に改めて追加登 録してください。
- ※ 表示された会員情報が同姓同名の別人の場合は「上記の会員とは別人なので、入力情報を元に新規 登録を行う。」を選択して登録してください。
- ※ 別人かどうかの判断がつかない場合は登録を行わず、会員本人または申請先の都道府県協会(連 盟)または地区・支部にお問い合せください。